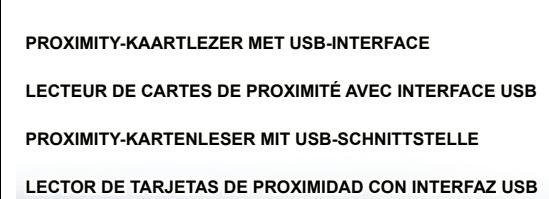

**ASSEMBLY MANUAL H8019B'1** 

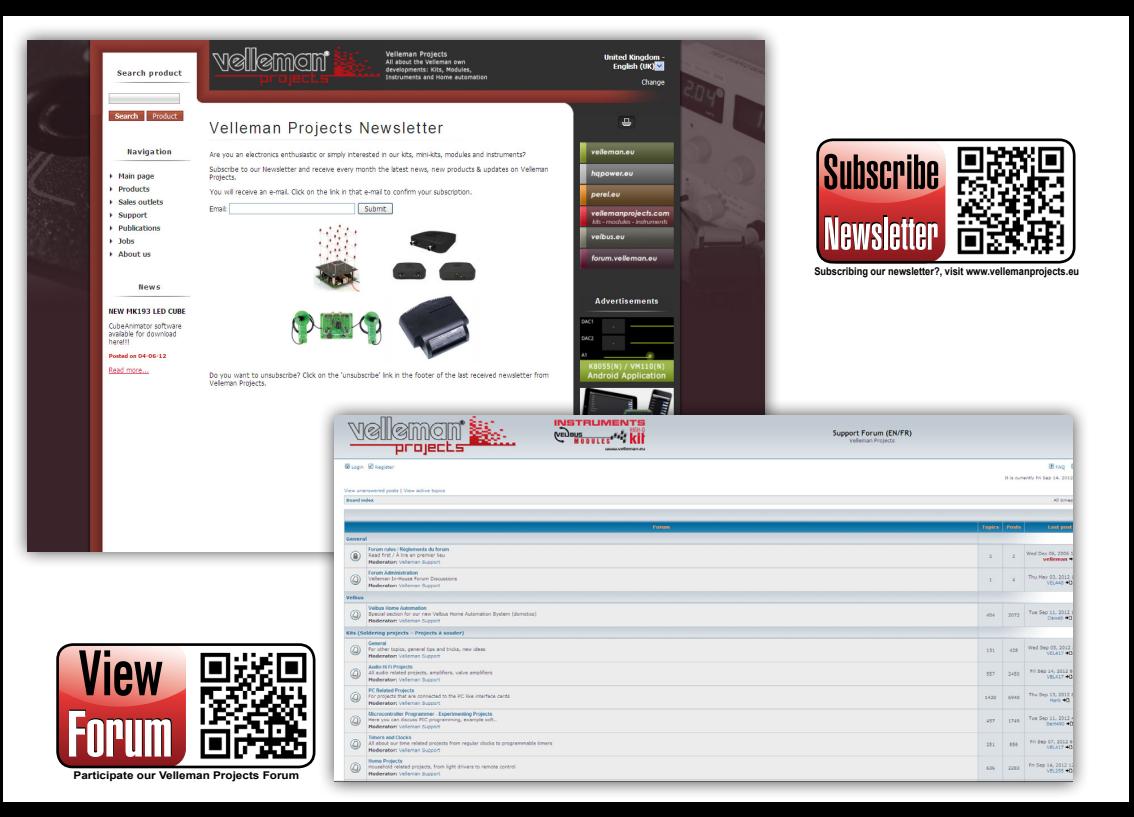

## ıe leman

## PROXIMITY-KAARTLEZER MET USB-INTERFACE

#### **Eigenschappen**

- Tot 250 badges programmeerbaar.
- • Met USB-interface voor het configuratiebeheer.
- • Gratis app voor het beheer van RFID-tags voor pc.
- Volledig gedocumenteerd protocol, ontwerp uw eigen applicatie.
- • U kunt kaarten met een masterkaart toevoegen.
- Relaisuitgang met wissel- of pulscontact (NO/NC).
- Instelbare pulstijd: 1 s tot 4 min.
- • 3 statusleds en zoemer.
- • Geleverd met 2 kaarten.
- • Functioneert autonoom.

#### **Specificaties**

- EM4100-compatibel.
- • Relaiscontact: 3A/24VDC.
- • Voeding: 12VDC of 5VDC (USB)\*.
- Stroomverbruik: max. 100mA
- Afmetingen:  $69 \times 80 \times 47$  mm.

#### **Optioneel**

- • Toeganskaart: HAA2866/TAG.
- • Toegangskaart (sleutelhanger): HAA2866/TAG2.
- **\* Enkel voor configuratie en programmering van kaarten. De relais zal niet functioneren.**

ALVORENS TE BEGINNEN: Zie ook de algemene handleiding voor soldeertips en andere algemene informatie.

Benodigdheden om de kit te bouwen:

- » Kleine soldeerbout van max 40W.
- » Dun 1mm soldeersel, zonder soldeervet.
- » Een kleine kniptang.
- 1. Monteer de onderdelen correct op de print zoals in de illustraties.
- 2. Monteer de onderdelen in de correcte volgorde, zoals in de geïllustreerde stuklijst.
- 3. Gebruik de ☑ vakies om uw vorderingen aan te duiden.
- 4. Hou rekening met eventuele opmerkingen in de tekst.

## I. BOUW

## **VOLG NIET BLINDELINGS DE VOLGORDE VAN DE TAPE. CONTROLEER ALTIJD DE WAARDE VIA DE STUKLIJST!**

) Tip: U kunt de foto's op de verpakking gebruiken als leidraad tijdens de montage. Door eventuele verbeteringen is het mogelijk dat de foto's niet 100% nauwkeurig zijn.

## PROXIMITY-KAARTLEZER MET USB-INTERFACE PROXIMITY-KAARTLEZER MET USB-INTERFACE

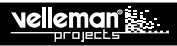

#### **BASISPRINT**

- 1. Monteer de draadbrug.
- 2. Monteer de dioden. Let op de polariteit!
- 3. Monteer de zenerdioden. Let op de polariteit!
- 4. Monteer de weerstanden.
- 5. Monteer de keramische condensators die zich op de tape bevinden.
- 6. Monteer de IC-voetjes. Let op de positie van de nok!
- 7. Monteer de keramische condensators.
- 8. Monteer de transistors.
- 9. Monteer de zoemer. Let op, de langste aansluitdraad komt overeen met de + pool.
- 10. Monteer schroefconnector SK5. Schroefconnector SK4 word op een later tijdstip gemonteerd!
- 11. Monteer de USB connector.
- 12. Monteer de 6-polige mannelijke printconnector.
- 13. Monteer de elektrolytische condensators. Let op de polariteit!
- 14. Monteer schroefconnector SK4
- 15. Monteer het kristal.
- 16. Monteer de spanningsregelaar. Maak gebruik van de tekening in de geïllustreerde handleiding voor een juiste montage!
- 17. Monteer het relais.
- 18. Plaats de IC's in het voetie. Let op de positie van de nok!

#### RFID-kaartlezer

- 1. De leds monteren
	- Plooi eerst de leds zoals weergegeven (figuur A).
		- ! *Zorg ervoor dat de kortste aansluiting (kathode) zich aan de rechterzijde bevindt.*
	- Monteer de leds in de kaartlezer. Zorg ervoor dat de aansluitingen contact maken met de soldeerbanen (figuur B).
	- Soldeer 1 aansluiting van elke led en controleer dat alle leds op dezelfde hoogte staan. Soldeer vervolgens de andere aansluitingen (figuur C).
- 2. Soldeer de 6-polige vrouwelijke printconnector met de kaartlezer. Raadpleeg de geïllustreerde handleiding voor de juiste aansluitingen. Verbind deze nu met de kaartlezer.

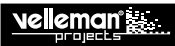

#### II. SAMENBOUW

Monteer de 2 printplaten samen met de soldeerzijdes naar elkaar gericht, met behulp van een 20mm afstandsbus, 25mm M3 bout en een M3 moer (zie figuur).

## III. Aansluitvoorbeeld

Raadpleeg het aansluitschema in de geïllustreerde handleiding om de K8019 met een deurslot te gebruiken.

## IV. INSTALLATIE VAN DE SOFTWARE

**OPMERKING:** de installatie van software is niet vereist, aangezien de eerste kaart die in de kaartlezer geplaatst wordt de kaartlezer automatisch in leermodus zet. Eens de kaartlezer in leermodus is, kunnen meerdere kaarten ingeleerd worden. Zie pagina 7

Stap 1: Download de software van onze website.

- Stap 2: Open het bestand en selecteer de software.
- Stap 3: Selecteer "next" om de installatieprocedure op te starten.
- Stap 4: Selecteer de bestemming op uw pc.
- Stap 5: Selecteer de locatie waar de snelkoppelingen van het programma geplaatst moeten worden.
- Stap 6: Selecteer uw extra taken die u zou willen gebruiken.
- Stap 7: Selecteer "install" om de software te installeren.

Stap 8: Klik op "finish" om de instellingen te voltooien en te verlaten.

## V. INSTALLATIE VAN DE Driver

Verbind de USB kabel met uw pc en maak verbinding met de K8019 USB connector. De eerste maal dat u een verbinding maakt, moet eerst de USB driver van op de pc worden geinstalleerd. U kunt de handleiding voor het installeren van de driver op onze website downloaden.

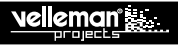

## VI. Mogelijke indicatieweergaves

#### **Leds**

De kaartlezer heeft 3 gekleurde leds; groen, blauw en rood.

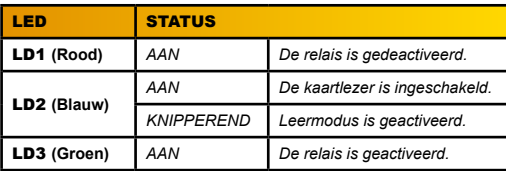

#### **Geluid**

De zoemer geeft volgende gebeurtenissen aan:

- ... = leermodus is getoggeld.
- - = ongeldige toegangskaart
- $=$  geldige toegangskaart / toegangskaart is opgeslagen (leermodus)

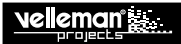

## VII.SET-UP

#### **Relais**

Wanneer een geldige toegangskaart aangeboden wordt is de relais geactiveerd.

Het relais heeft 3 instelmogelijkheden (de configuratie gebeurt via de pc):

- *• Toggle (toggelen)*: toegangskaart kort aangeboden aan de kaartlezer = relais geactiveerd, toegangskaart opnieuw kort aangeboden = relais is gedeactiveerd.
- *• Momentary (kortstondig)*: relais blijft geactiveerd zolang de toegangskaart aangeboden blijft aan de kaartlezer.
- *• Timer/delayed (Timer/vertraagd)*: toegangskaart kort aangeboden = relais is geactiveerd gedurende een aantal seconden.

#### **Leermodus**

U kunt 1 kaart als masterkaart gebruiken om de leermodus te activeren. Bij het aanbieden van een geldige toegangskaart in leermodus, dan wordt deze toegangskaart opgeslagen in het geheugen van de kaartlezer.

Heeft de kaartlezer nog geen enkele toegangskaart opgeslagen, dan wordt de leermodus bij het aanbieden van de eerste toegangskaart automatisch geactiveerd en wordt deze toegangskaart opgeslagen als masterkaart. De leermodus wordt na 30 seconden automatisch uitgeschakeld tenzij er binnen deze periode een nieuwe toegangskaart wordt aangeboden, waardoor de uitschakelperiode van 30 seconden opnieuw start.

- In leermodus blijft de relais uitgeschakeld.
- Indien er geen bevestigingssignaal is bij het aanbieden van een toegangskaart in de leermodus, wordt het geheugen van de kaartlezer volledig benut en is er geen plaats meer om de toegangskaart op te slaan (max. 250 kaarten).
- • Een toegangskaart kan niet zonder computerprogramma uit het geheugen verwijderd worden.

#### **Een toegangskaart valideren**

Een RFID-kaart bestaat uit 5 bytes. De laatste 4 bytes worden gebruikt voor het valideren van de kaart en geven het unieke nummer op de kaart weer. De 1ste byte geeft het unieke ID-nummer van de fabrikant weer en wordt niet gebruikt.

## VIII. Hoe werkt RFID nu ?

In normale modus voert een RFID-tag geen activiteiten uit en verbruikt deze geen energie. Dit verandert echter wanneer de tag zich doorheen het gebied van een lezer beweegt. Een RFID-lezer zendt namelijk radiogolven uit met een frequentie die overeenkomt met die van de tag. Uit deze golven haalt de antenne van de tag voldoende energie om de tag uit z'n slaaptoestand te halen en de microchip aan te drijven.

De microchip van de tag initieert vervolgens een draadloze communicatiesessie met de lezer (vergelijkbaar met wat er in een klassiek netwerk gebeurt) en ontvangt een commando. De chip voert het commando uit, wat resulteert in een gegevenstransmissie via de antenne van de tag. Bij de passieve tag van het voorbeeld bestaan deze gegevens eenvoudigweg uit het unieke binaire serienummer van de tag (1-en en 0-en) dat opnieuw onder de vorm van radiogolven uitgezonden wordt.

De antenne pikt deze uitzending op en stuurt ze als elektrische signalen via een kabel naar de controlemodule van de lezer. Deze decodeert de radiosignalen en haalt hieruit de binaire gegevens. De lezer beschikt nu over de identificatiegegevens van de tag in digitale vorm. Deze gegevens zijn geschikt om onmiddellijk verwerkt of afgedrukt te worden. In de meeste gevallen echter worden de gegevens voorzien van bijkomende identificaties (bijv. tijdstip en locatie) en worden deze snel doorgestuurd naar een verwerkingseenheid of informatiesysteem.

Belangrijk om weten is dat de chip van de tag een uniek nummer bevat, namelijk het serienummer van de chip dat tijdens de fabricage wordt aangebracht.

## IC||C||C||C||E||C||C||ECTEUR DE CARTES DE PROXIMITÉ AVEC INTERFACE USB-

#### **Caractéristiques**

- 250 badges programmables.
- • Avec interface USB pour la gestion de la configuration.
- • Application gratuite pour la gestion des cartes RFID pour PC.
- Protocole complètement documenté, créez votre propre application.
- • Il est possible d'ajouter des cartes avec une carte maître.
- • Sortie relais avec contact de commutation ou de pulsation (NO/NC).
- • Temps de pulsation réglable : de 1 à 47 min.
- • 3 LEDs d'état et ronfleur.
- Livré avec 2 cartes.
- Fonctionnement autonome.

#### **Specifications**

- EM4100 compatible.
- • Contact relais: 3A/24VCC.
- Alimentation: 12VCC ou 5VCC (USB)\*.
- • Puissance: max. 100mA.
- Dimensions: 69 x 80 x 47 mm.

### **Optionnel**

- • Carte d'accès : HAA2866/TAG.
- • Carte d'accès (porte-clés) : HAA2866/TAG2.
- **\* Uniquement pour la configuration et la programmation de cartes. Le relais ne fonctionnera pas.**

AVANT DE COMMENCER: Consultez également le manuel général pour des astuces concernant le soudage et pour de plus amples informations.

#### Matériel nécessaire pour le montage du kit:

- » Petit fer à souder de max. 40W.
- » Fine soudure de 1mm, sans pâte à souder.
- » Petite pince coupante.
- 1. Montez les pièces correctement orientées sur le circuit imprimé, voir l'illustration.
- 2. Montez les pièces dans l'ordre correct sur le circuit imprimé, comme dans la liste des composants illustrée.
- 3. Utilisez les cases ☑ pour indiquer votre état d'avancement.
- Tenez compte des remarques éventuelles dans le texte.

## I. MONTAGE

#### **NE PAS SUIVRE NÉCESSAIREMENT L'ORDRE DES COMPOSANTS SUR LE RUBAN. CONTRÔLEZ TOUJOURS LA VALEUR À L'AIDE DE LA LISTE DES PIÈCES !**

 $\theta$  Truc: Les photos sur l'emballage peuvent vous servir de guide lors de l'assemblage. Toutefois, il se peut que les photos ne correspondent pas à 100% à la réalité en raison des adaptations subies.

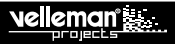

#### MODULE DE BASE

- 1. Montez le fil de pontage.<br>2. Montez les diodes. Atten
- Montez les diodes. Attention à la polarité!
- 3. Montez les diodes Zener. Attention à la polarité!
- 4. Montez les résistances.
- 5. Montez les condensateurs céramiques qui se trouvent sur le ruban adhésif.
- 6. Montez les supports de CI. Attention à la position de l'encoche!
- 7. Montez les condensateurs en céramique.
- 8. Montez les transistors.
- 9. Montez le trembleur. Le fil de connexion le plus long correspond au pôle +.
- 10. Montez le connecteur à vis SK5. Le connecteur à vis SK4 sera monté plus tard !
- 11. Montez le connecteur USB.
- 12. Montez le connecteur mâle à 6 broches pour CI.
- 13. Montez les condensateurs électrolytiques. Attention à la polarité !
- 14. Montez le bornier à vis SK4.
- 15. Montez le cristal.
- 16. Montez le régulateur de tension. Se référer aux illustrations dans la notice pour un montage correct!
- 17. Montez le relais.
- 18. Montez les CI dans leur support. Attention à la position de l'encoche!

#### Lecteur RFID

- 1. Monter les LEDs.
	- Pliez d'abord les LEDs (voir fig. A).
		- ! *Montez la connexion la plus courte (cathode) du côté droit.*
	- Montez les LEDs dans le lecteur RFID. Assurez-vous que les connexions sont reliées aux pistes conductrices (voir fig. B).
	- • Soudez ensuite 1 connexion de chaque LED et veillez à ce toutes les LEDs soient montées à la même hauteur. Soudez les autres connexions en dernier (fig. C).
- 2. Soudez le connecteur femelle à 6 broches au lecteur RFID. Consultez le mode d'emploi illustré pour les connexions correctes. Reliez le connecteur au lecteur RFID.

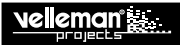

#### II. Montage

Montez les 2 circuits imprimés, les côtés soudure dirigés face à face, avec une entretoise de 20 mm, un boulon M3 et un écrou M3 (voir fig.).

## III. exemple de connexion

Référez-vous au diagramme de connexion dans le mode d'emploi illustré pour utiliser le K8019 avec une serrure de porte.

## IV. INSTALLATION DU LOGICIEL

NOTE : L'installation du logiciel n'est pas nécessaire : la première carte insérée dans le lecteur de carte met le lecteur automatiquement en mode d'apprentissage. Une fois que le lecteur est en mode d'apprentissage, plusieurs cartes peuvent être enseignées. Voir page 13

Etape 1: Téléchargez le logiciel de notre site web.

**Etape 2:** Ouvrez le fichier et sélectionnez le logiciel.

**Etape 3:** Sélectionnez "Next" pour lancer la procédure d'installation.

**Etape 4:** Sélectionnez la destination sur votre PC.

**Etape 5:** Sélectionnez l'emplacement des raccourcis du programme. 

**Etape 6**: Maintenant, sélectionnez les programmes additionnels que vous souhaitez utiliser.

**Etape 7:** Sélectionnez "Install" pour installer le logiciel.

**Etape 8:** Cliquez sur "Finish" pour compléter et quiter la configuration.

### V. Installation du pilote usb

Raccordez le câble USB fourni à l'ordinateur et étabilissez la connexion avec le connecteur USB de la K8019. Lors de la première connexion, il est impératif d'installer le pilote USB du K8019 sur l'ordinateur. Vous pouvez télécharger le mode d'emploi pour l'installation du pilote depuis notre site web.

## VI. Indicateurs

#### **Leds**

Le lecteur RFID est doté de 3 LEDs RVB.

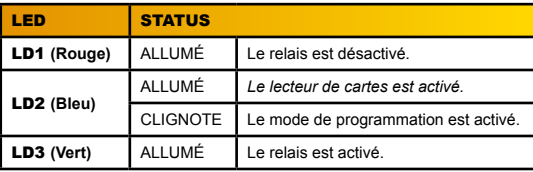

#### **Signal sonore**

Le ronfleur indique que :

- ... = le mode de programmation est commuté.
- - = la carte d'accès est non valable.
- . = la carte d'accès est valable / la carte d'accès est sauvegardée (mode de programmation).

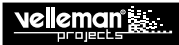

## VII.CONFIGURATION

#### **Relais**

En utilisant une carte d'accès valable ou en mode de programmation, le relais reste désactivé.

Il est possible de régler le relais de 3 façons (la configuration se fait via le PC) :

- *• Toggle (commuter)*: la carte d'accès est présentée brièvement au lecteur = le relais est activé, la carte d'accès est de nouveau présentée brièvement au lecteur = le relais est désactivé.
- *• Momentary (brièvement)*: le relais reste activé tant que la carte d'accès est présentée au lecteur.
- *• Timer/delayed (minuteur/temporisé)*: la carte d'accès est présentée brièvement au lecteur = le relais est activé durant quelques secondes.

#### **Mode de programmation**

Il est possible d'utiliser une carte d'accès comme carte maître pour activer le mode de programmation. En présentant une carte d'accès valable en mode de programmation, la carte sera sauvegardée dans la mémoire du lecteur RFID.

Si aucune carte d'accès n'a encore été sauvegardée, le mode de programmation sera activé automatiquement à la présentation de la première carte d'accès. Celle-ci sera sauvegardée comme carte maître. Le mode de programmation est désactivé automatiquement après 30 secondes sauf si une autre carte d'accès est présentée durent ce temps et réinitialisera le délai d'extinction de 30 secondes.

- • Le relais reste désactivé en mode de programmation.
- • En cas d'absence d'un signal de confirmation lors de la présentation d'une carte d'accès en mode de programmation, toute la mémoire du lecteur RFID est utilisée et il n'y a plus d'espace pour sauvegarder la carte d'accès (max. 250 cartes).
- • Il est impossible de supprimer une carte d'accès de la mémoire sans programme d'ordinateur.

#### **Valider une carte d'accès**

Une étiquette RFID est composée de 5 octets. Les 4 derniers octets sont utilisés pour valider la carte et représentent le numéro unique gravé sur la carte. Le premier octet représente le numéro d'identification unique du fabricant et n'est pas utilisé.

## VIII. Principe du lecteur RFID ?

En mode de fonctionnement normal, l'étiquette RFID est inactive et ne consomme donc pas d'énergie. Toutefois, cette situation change lorsque l'étiquette se déplace à travers le domaine d'un lecteur. Un lecteur RFID transmet des ondes radio avec la même fréquence que celle de l'étiquette. L'antenne RFID capte suffisamment d'énergie pour activer l'étiquette et pour contrôler la micro-puce.

La micro-puce de l'étiquette permet une communication sans fil avec le lecteur (comparable au principe d'un réseau normal) et reçoit une commande. La puce exécute la commande, ce qui résulte en une transmission de données depuis l'antenne RFID. Les données de l'étiquette passive dans l'exemple, correspondent au numéro de série binaire et unique de l'étiquette (1 et 0) et sont affichées sous forme d'ondes radio.

L'antenne réceptionne ces ondes radio et les transmet comme des signaux électriques depuis un câble vers le module de contrôle du lecteur. Ce module décode les signaux radio et capte les données binaires. Le lecteur dispose des données d'identification de l'étiquette sous forme numérique. Ces données peuvent être traitées ou imprimées immédiatement. Dans la plupart des cas, les données sont pourvues de données d'identification additionnelles (p. ex. heure et location) et transmises rapidement au processeur ou système d'information.

Il est important de savoir que la puce de l'étiquette contient un numéro unique, c.-à-d. le numéro de série de la puce gravé par le fabricant.

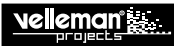

## lellemɑn°‱… proximity-kartenleser mit usb-schnittstelle

#### **Eigenschaften**

- Bis zu 250 Karten programmierbar.
- • Mit USB-Schnittstelle für das Konfigurationsmanagement.
- • Kostenlose Verwaltungs-App für PC.
- • Völlig dokumentiertes Protokoll, machen Sie Ihre eigene Applikation.
- • Karten können mit 'Mastercard' eingegeben werden.
- • Relaisausgang (NO/NC): Toggle- oder Pulse-Modus.
- • Einstellbare Impulszeit: 1 Sek. bis 4 Min.
- • 3 Status-LEDs und Summer.
- Lieferung mit 2 Karten.
- • Funktioniert autonom.

## **Technische Daten**

- • EM4100-kompatibel.
- • Relaiskontakt: 3A/24VDC.
- Stromversorgung: 12VDC oder 5VDC (USB)\*.
- Stromverbrauch: 100mA max.
- • Abmessungen: 69x80x47mm.

## **Optional**

- • Zutrittskarte: HAA2866/TAG.
- • RFID-Karte (Schlüsselanhänger): HAA2866/TAG2.
- **\* Nur für die Konfiguration und das Programmieren von Karten. Das Relais wird nicht funktionieren.**

BEVOR SIE ANFANGEN: Siehe auch die allgemeine Anleitung für Löthinweise und andere allgemeine Informationen.

#### Zum Bau notwendiges Material:

- » Kleiner Lötkolben von höchstens 40W.
- » Dünnes Lötmetall von 1mm, ohne Lötfett.
- » Eine kleine Kneifzange.
- 1. Montieren Sie die Bauteile in der richtigen Richtung auf der Leiterplatte, siehe Abbildung.
- 2. Montieren Sie die Bauteile in der richtigen Reihenfolge, wie in der illustrierten Stückliste wiedergegeben.
- 3. Notieren Sie mittels der Ø-Häuschen Ihre Fortschritte.
- 4. Beachten Sie eventuelle Bemerkungen im Text.

## I. MONTAGE

# **Folgen Sie nie blindlings der Reihenfolge der Komponenten im Band. Überprüfen Sie immer den Wert über die Stückliste!**

**Hinweis:** Die Fotos auf der Verpackung können als Hilfe bei der Montage verwendet werden. Wegen bestimmter Anpassungen ist es allerdings möglich, dass die Fotos nicht zu 100% mit der Wirklichkeit übereinstimmen.

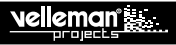

#### MODULE DE BASE

- 1. Montieren Sie die Drahtbrücke.
- 1. Montieren Sie die dioden. Achten Sie auf die Polarität!
- 2. Montieren Sie die Zenerdioden. Achten Sie auf die Polarität!
- 3. Montieren Sie die Widerstände.
- 4. Montieren Sie die keramischen Kondensatoren, die am Band befestigt sind.
- 5. Montieren Sie die IC-fassung. Achten Sie auf die Positon des Nockens!
- 6. Montieren Sie die Keramikkondensatoren.
- 7. Montieren Sie die Transistoren.
- 8. Montieren Sie nun den Summer. Der längste Anschlussdraht stimmt mit dem +Pol überein.
- 9. Montieren Sie den Schraubanschluss SK5. Schraubanschluss SK4 wird später montiert!
- 10. Montieren Sie die USB connector.
- 11. Montieren Sie den 6-pol. Platinenstecker.
- 12. Montieren Sie die Elektrolytkondensatoren. Achten Sie auf die Polarität!
- 13. Montieren Sie den Schraubanschluss SK4.
- 14. Montieren Sie den kristall
- 15. Montieren Sie den Spannungsregler. Siehe illustrierte Stückliste für eine richtige Montage!
- 16. Montieren Sie das Relais.
- 17. Stecken Sie die IC in den Fuß. Achten Sie auf die Position der Einkerbung!

#### RFID-Kartenleser

- 1. Die LEDs montieren.
	- Biegen Sie die LEDs wie auf der Abbildung gezeigt (Abb. A).
		- ! *Achten Sie darauf, dass der kürzeste Anschluss (Kathode) sich zur rechten Seite befindet.*
	- Befestigen Sie die LEDs im RFID-Kartenleser. Beachten Sie, dass die Anschlüsse mit den Leiterbahnen Kontakt machen (Abb. B).
	- • Löten Sie einen Anschluss von jeder LED und überprüfen Sie, dass alle LEDs sich auf derselben Höhe befinden. Löten Sie danach alle anderen Anschlüsse (Abb. C).
- 2. Löten Sie den Platinensteckverbinder (6-pol. Buchse) an der Leiterplatte. Siehe Abbildung in der illustrierten Bedienungsanleitung für die richtigen Anschlüsse. Verbinden Sie ihn nun mit dem Kartenleser.

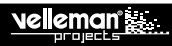

#### II. Zusammenbau

Verwenden Sie einen Abstandhalter (20 mm), einen M3-Bolzen (25 mm) und eine M3-Mutter, um die 2 Leiterplatten (beide Lötseiten zueinander gerichtet) zu befestigen (siehe Abb.).

#### III. Anschlussbeispiel

In der illustrierten Bedienungsanleitung finden Sie ein Anschlussdiagramm, um den K8019 mit einem Türschloss zu verwenden.

## IV. DIE SOFTWARE INSTALLIEREN

BEMERKUNG: Eine Software-Installation ist nicht notwendig weil die Programmiermodus aktiviert wird wenn Sie die erste Karte programmieren. Befinden Sie sich im Programmier-Modus, dann können Sie andere Karte programmieren. Siehe Seite 15

**Schritt 1:** Laden Sie die Software von unserer Website. **Schritt 2:** Öffnen Sie die Datei und wählen Sie die Software. **Schritt 3:** Wählen Sie "next" um die Installation zu starten. **Schritt 4:** Wählen Sie das Ziel auf dem PC. **Schritt 5:** Installieren Sie die Verknüpfungen des Programms. **Schritt 6:** Wählen Sie die gewünschten Nebenaufgaben. Drücken Sie danach auf "next". **Schritt 7:** Wählen Sie "install", um die Software zu installieren. **Schritt 8:** Klicken Sie auf "finish", um die Konfiguration zu verlassen.

## V. Die USB-Treiber installieren

Wenn das in Ordnung ist, verbinden Sie das USB-Kabel mit dem PC und stellen Sie eine Verbindung mit dem K8019 USB-Anschluss her. Bevor Sie zum ersten Male eine Verbindung herstellen, muss den USB-Treiber des K8019 auf dem PC installiert werden. Laden Sie die Bedienungsanleitung zum Installieren des Treibers auf unserer Website.

## VI. ANZEIGEN

#### **Leds**

Der Kartenleser hat 3 LEDs: grün, blau und rot.

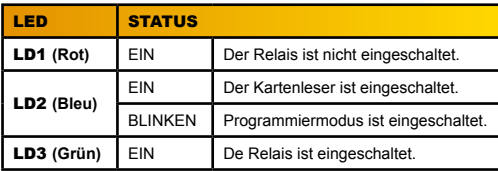

#### **Signalton**

Summer:

- ... = der Programmiermodus ist geschaltet.
- - = ungültige Karte.
- . = gültige Karte / Karte gespeichert (Programmiermodus).

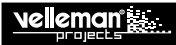

## VII.KONFIGURATION

#### **Relais**

Wird eine gültige Karte verwendet oder befindet sich der Kartenleser im Programmiermodus, dann bleibt das Relais ausgeschaltet.

Das Relais hat 3 Einstellmöglichkeiten (Konfiguration mit PC):

- *• Toggle (umschalten)*: dem Leser wird kurz eine Karte vorgehalten = das Relais ist eingeschaltet, dem Leser wird kurz eine Karte vorgehalten = das Relais ist ausgeschaltet.
- *• Momentary (kortstondig)*: das Relais bleibt eingeschaltet solange dem Leser eine Karte vorgehalten wird.
- *• Timer/delayed (Timer/verzögert)*: dem Leser wird kurz eine Karte vorgehalten = das Relais ist einige Sekunden eingeschaltet.

#### **Programmiermodus**

1 Karte kann als Masterkarte verwendet werden, um den Programmiermodus einzuschalten. Wird eine gültige Karte während des Programmiermodus vor dem Kartenleser gehalten, dann wird diese Karte gespeichert.

Hat der Kartenleser noch keine Karte gespeichert, so wird der Programmiermodus automatisch aktiviert wenn Sie dem Leser eine Karte vorhalten. Diese Karte wird auch als Masterkarte gespeichert. De Programmiermodus wird nach 30 Sekunden automatisch ausgeschaltet. Halten Sie dem Leser aber innerhalb von dieser Periode eine neue Karte vor, so wird die Abschaltperiode um 30 Sekunden verlängert.

- Während des Programmiermodus bleibt das Relais ausgeschaltet.
- • Ertönt im Programmiermodus kein Bestätigungssignal wenn Sie dem Leser eine Karte vorgehalten wird, dann ist der Speicher voll (max. 250 Karten).
- • Ohne Computerprogramm kann eine Karte nicht aus dem Speicher gelöscht werden.

#### **Eine Karte validieren**

Eine RFID-Karte besteht aus 5 Bytes. Die vier letzten Bytes werden verwendet, um die Karte zu validieren. Diese vier letzten Bytes stellen die einzigartige Nummer der Karte dar. Das 1. Byte stellt die einzigartige ID-Nummer des Fabrikanten dar und wird nicht verwendet.

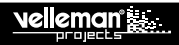

## VIII. Wie funktioniert RFID?

Im normalen Betriebsmodus schläft die RFID-Karte (Tag): sie ist nicht aktiv und verbraucht nichts. Dies ändert sich aber wenn die Karte sich durch das Gebiet des Lesers bewegt. Ein RFID-Leser sendet nämlich Radiowellen mit derselben Frequenz als die einer Karte. Aus diesen Wellen holt die Tag-Antenne genügend Energie, um den Tag aus dem Schlafmodus zu holen und den Mikrochip zu betreiben.

Der Mikrochip vom Tag startet eine drahtlose Kommunikation mit dem Leser (vergleichbar mit was da in einem klassischen Netzwerk passiert) und empfängt ein Kommando. Der Chip führt das Kommando aus, was resultiert in einer Datenübertragung über die Antenne vom Tag. Die Daten vom passiven Tag im Beispiel stimmen mit der einzigartigen binären Seriennummer vom Tag (1 und 0) überein und werden wie Radiowellen gesendet.

Der Antenne empfängt diese Signale und sendet diese als elektrische Signale über ein Kabel zum Kontrollmodul des Lesers. Dieses Modul dekodiert die Radiosignale und empfängt die binären Daten. Der Leser verfügt nun über die Identifikationsdaten vom Tag in digitaler Form. Diese Daten können sofort verarbeitet oder gedruckt werden. In den meisten Fällen verfügen die Daten aber über zusätzliche Identifikationsdaten (z.B. Uhrzeit und Ort) und werden diese schnell zu einer Datenbank gesendet.

Der Chip vom Tag enthält eine einzigartige Nummer, das heißt, die Seriennummer vom Chip, angebracht während der Herstellung.

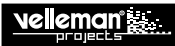

## PROXIMITY-KARTENLESER MIT USB-SCHNITTSTELLE LECTOR DE TARJETAS DE PROXIMIDAD CON INTERFAZ USB

#### **Características**

- 250 tarietas programables.
- • Con interfaz USB para la gestión de la configuración.
- • Aplicación de gestión para PC gratis.
- • Protocolo completamente documentado, haga su propia aplicación.
- • Es posible entrar tarjetas con una 'mastercard'.
- Salida de relé (NA/NC): modo 'toggle' o modo de impulsos.
- Tiempo de impulsos ajustable: de 1 seg. a 47 min.
- • 3 LEDs de estado y zumbador.
- Se entrega con dos tarietas.
- • Funciona de forma autónoma.

## **Especificaciones**

- • Compatible con EM4100.
- • Contacto relé: 3A/24VDC.
- • Alimentación: 12VDC o 5VDC (USB)\*.
- • Consumo: 100mA máx.
- • Dimensiones: 69x80x47mm.

### **Optionnel**

- • Carte d'accès : HAA2866/TAG.
- • Carte d'accès (porte-clés) : HAA2866/TAG2.
- **\* Sólo para la configuración y la programación de tarjetas. El relé no funcionará.**

ANTES DE EMPEZAR: Lea también el manual del usuario para consejos de soldadura y otras informaciones generales.

Material necesario para el montaje del kit :

- » Pequeño soldador de 40W máx.
- » Soldadura de 1mm, sin pasta de soldadura.
- » Pequeños alicates de corte.
- 1. Coloque los componentes correctamente orientados en el circuito integrado (véase la figura).
- 2. Coloque los componentes por orden correcto (véase la lista de componentes).
- Use los cajetines **☑** para indicar su progreso.
- 4. Tenga en cuenta las eventuales observaciones.

## I. MONTAJE

#### **No siga a ciegas el orden de los componentes en la cinta. ¡Controle siempre el valor con la lista de componentes!**

) Consejos: Puede usar las fotos del embalaje como directrices durante el montaje. Sin embargo, es posible que las fotos no correspondan completamente a la realidad debido a cambios posteriores.

## LECTOR DE TARJETAS DE PROXIMIDAD CON INTERFAZ USB

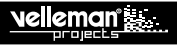

#### MODULE DE BASE

- 1. Monte los puentes.
- 2. Monte los diodos. ¡Controle la polaridad!
- 3. Monte los diodos Zener.¡Controle la polaridad!
- 4. Monte las resistencias.
- 5. Monte los condensadores cerámicos que se encuentran en la banda..
- 6. Monte los soportes del CI. ¡Atención a la posición de la muesca!
- 7. Monte los condensadores cerámicos.
- 8. Monte los transistores.
- 9. Monte el zumbador. Tenga la precaución de que el terminal más largo se introduzca en el taladro que lleva la inscripción "+".
- 10. Monte la conexión por tornillos SK5. ¡La conexión por tornillos SK4 se montará más tarde!
- 11. Monte el conector USB.
- 12. Monte el conector para CI macho de 6 polos.
- 13. Monte los condensadores electrolíticos. ¡Controle la polaridad!
- 14. Monte la conexión por tornillos SK4.
- 15. Monte el cristal.
- 16. Monte el regulador de tensión. ¡Consulte la lista de componentes ilustrada para un montaje correcto!
- 17. Monte el relé.
- 18. Monte los CI's en sus zócalos. ¡Atención a la posición de la muesca!

#### Lector RFID

- 1. Montar los LEDs.
	- Primero, pliegue los LEDs como se indica en el dibujo (fig. A).
		- ! *Asegúrese de que la conexión más corta (cátodo) esté a la derecha.*
	- Monte los LEDs en el lector RFID. Asegúrese de que las conexiones hagan contacto con los caminos conductores (fig. B).
	- Suelde 1 conexión de cada LED y asegúrese de que todos los LEDs estén a la misma altura. Luego, suelde las demás conexiones (fig. C).
- 2. Suelde el conector para CI (hembra, 6 contactos) al lector RFID. Consulte el dibujo del manual del usuario ilustrado para las conexiones correctas. Ahora, conecte el conector para CI al lector RFID.

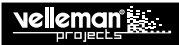

#### II. Montaje

Utilice un separador (20 mm), un tornillo M3 (25 mm) y una tuerca M3 (véase fig.) para fijar los 2 circuitos impresos (lados de soldadura orientados el uno hacia el otro).

## III. Ejemplo de conexión

Consulte el manual del usuario ilustrado para un esquema de conexión para utilizar el K8019 con una cerradura.

## IV. INSTALAR EL SOFTWARE

OBSERVACIÓN: No es obligatorio instalar el software porque el modo de programación se activa al programar la primera tarieta. En cuanto esté en el modo de programación, puede programar otras tarjetas. Consulte página 15

Paso 1: Descargue el software de nuestra página web.

**Paso 2**: Abra el fichero y seleccione el software.

**Paso 3:** Seleccione "Next" para iniciar el procedimiento de instalación.

**Paso 4:** Seleccione el destino en el PC.

**Paso 5:** Seleccione el lugar donde quiere instalar los atajos del programa.

Paso 6: Seleccione los programas adicionales que quiere utilizar.

**Paso 7:** Seleccione "Install" para instalar el software.

Paso 8: Haga clic en "Finish" para salir de la configuración.

## V. INSTALAR EL DRIVER LISR

Conecte el cable USB al ordenador y haga la conexión con el conector USB K8019. Al hacer la conexión por primera vez, instale primero el driver USB del K8019 en el ordenador. Para instalar el driver, descargue el manual del usuario en la página web.

## VI. ANZEIGEN

#### **Leds**

El lector de tarjetas está equipado con 3 LEDs: verde, azul y rojo.

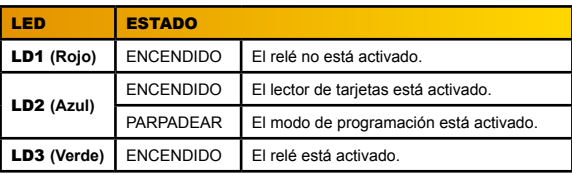

#### **Sonido**

Indica:

- . . . = el modo de programación está conmutado.
- - = tarjeta inválida.
- . = tarjeta válida /la tarjeta está almacenada (modo de programación).

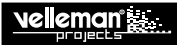

## VII.CONFIGURACIÓN

#### **Relé**

En caso de una tarjeta válida o si el lector de tarjetas está en el modo de programación, el relé permanecerá desactivado.

Modos de funcionamiento (Configuración con PC) :

- *• Toggle (conmutar)*: la tarjeta se mantiene brevemente delante del lector = el relé se activa, se vuelve a presentar la tarjeta brevemente = el relé se desactiva.
- *• Momentary (momentáneo)*: el relé quede activado mientras se mantenga la tarjeta delante del lector de tarjetas.
- *Timer/delayed (Temporizador/retardado)*: la tarieta se mantiene brevemente delante del lector = el relé se activa unos segundos.

#### **Modo de programación**

Es posible utilizar 1 tarjeta como tarjeta maestro(a?) para activar el modo de programación. Al sostener una tarjeta válida delante del lector de tarjetas en el modo de programación, esta se almacenará en la memoria del lector de tarjetas.

Si el lector de tarjetas todavía no ha almacenado ninguna tarjeta, el modo de programación se activará automáticamente presentando una tarjeta delante del lector y esta se almacenará como tarjeta maestro. El modo de programación se desactivará automáticamente después de 30 segundos. Sin embargo, si presenta otra tarjeta delante del lector durante este período, el modo de programación se activará otros 30 segundos.

- El relé quede desactivado durante el modo de programación.
- Si el aparato no emite una señal de confirmación al presentar la tarjeta en el modo de programación, la memoria estará llena (máx. 250 tarjetas).
- No es posible borrar una tarieta sin utilizar el ordenador.

#### **Validar una tarjeta**

Una tarjeta RFID consta de 5 bytes. Los últimos 4 bytes se utilizan para validar la tarjeta y representan la numeración única de la tarjeta. El primer byte representa el número único de identificación del fabricante y no se utiliza.

## VIII. ¿Cómo funciona RFID?

En el modo de funcionamiento normal, el tag RFID duerme: permanece inactivo y no consume energía hasta que se le solicita información. Un lector de tarietas RFID envía ondas de radio con una frecuencia que coincide con la del tag. Estas ondas tienen suficiente potencia como para despertar el tag y el microchip.

Cuando el microchip del tag se despierta, establece una comunicación inalámbrica con el lector (comparable con lo que pasa en una red clásica) y recibe un comando. El chip realizará el comando, lo que resulta en una transmisión de datos por la antena del tag. Los datos del tag pasivo del ejemplo coinciden con el número de serie binario y único del tag (1 y 0) y se envían por radiofrecuencia al lector.

La antena capta las señales y las transmite como señales eléctricas por un cable al módulo de control del lector. Este módulo descifra las señales de radio y capta los datos binarios. De esta forma, el lector dispone de los datos de identificación del tag en forma digital. Estos datos pueden ser tratados o imprimidos inmediatamente. En la mayoría de los casos, los datos incluyen datos de identificación adicionales (p.ej. la hora y el sitio) que se enviarán a una base de datos.

El chip del tag contiene un número único, es decir, el número de serie del chip aplicado por el fabricante.

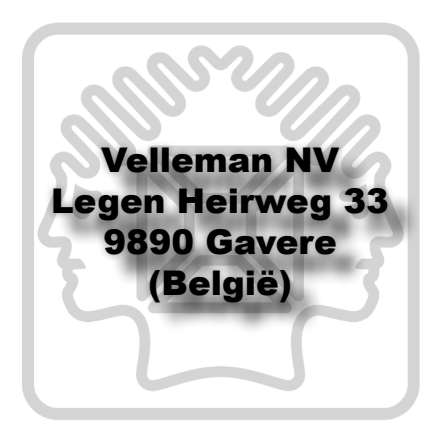

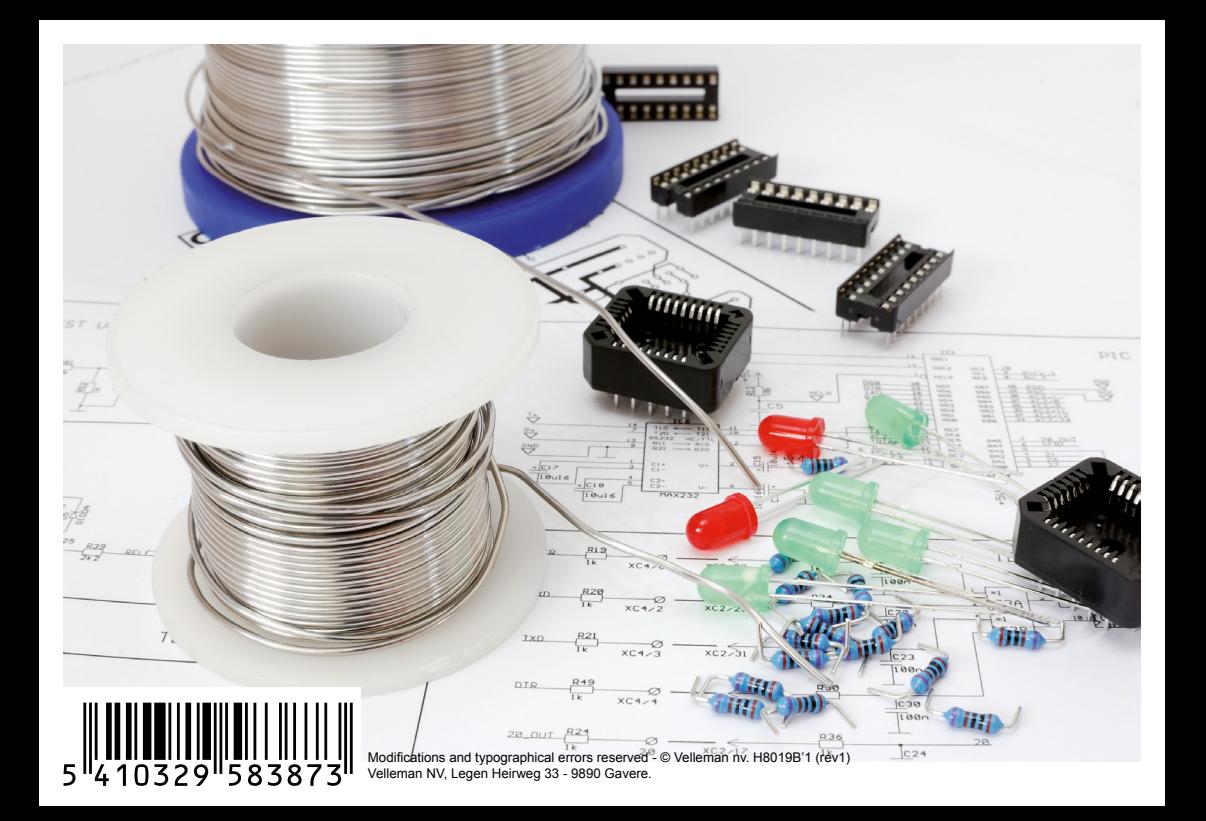